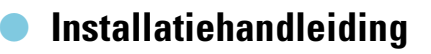

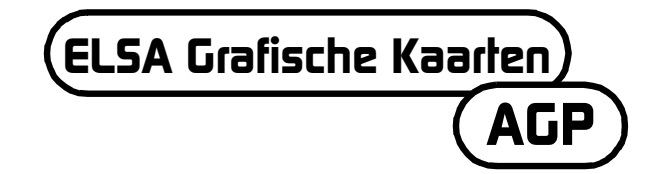

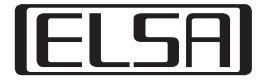

### **Voor het gebruik van een videospelletje door u of uw kind absoluut lezen!**

#### **Voorzorgsmaatregelen waarvan bij het gebruik van een videospelletje goed nota genomen moet worden**

Vermijd het te spelen, wanneer u moe bent of slaapgebrek heeft. Let er bovendien op, dat de verlichting van het vertrek voldoende is en in een goede verhouding staat met de helderheid van het beeldscherm. Wanneer u een videospelletie gebruikt dat aangesloten is op het beeldscherm, moet u overeenkomstig de lengte van de voedingskabel afstand tot het beeldscherm houden. Tijdens het spelen moet u ieder uur een pauze inlassen van circa 10 tot 15 minuten.

#### **Waarschuwing voor epilepsie**

Extreem sterke lichteffecten zoals snelle beeldwissel, herhalingen van eenvoudige geometrische figuren, oplichten als een flitslicht of explosies kunnen bij sommige personen epileptische aanvallen of bewustzijnsstoornissen veroorzaken. Ook personen, bij wie voorheen geen dergelijke aanleg bekend was, kunnen het risico van een epilepsie-aanval lopen.

Mocht u of een gezinslid reeds eerder een dergelijke aanleg vastgesteld hebben, raadpleeg dan voor het gebruik van het videospelletje a.u.b. uw arts.

Ouders moeten heel attent zijn, wanneer hun kinderen videospelletjes gebruiken. Stelt u bij zichzelf of bij uw kind symptomen zoals duizeligheid, gezichtsstoornissen, spierspanningen of -verkrampingen, oriëntatiemoeilijkheden, onvrijwillige bewegingen of kortstondige bewusteloos -heid vast, beëindig dan onmiddellijk het spelletje en raadpleeg een arts.

*NL*

Beste klant,

Deze installatiehandleiding moet u helpen bij het zo snel mogelijk in gebruik nemen van uw grafische kaart van ELSA. Het ELSA setup-programma op de CD leidt u stapsgewijs door de installatie van de drivers en software-tools.

Alle grafische kaarten van ELSA worden op dezelfde manier ingebouwd en in gebruik genomen. Deze installatiehandleiding geldt derhalve niet uitsluitend voor een bepaalde grafische kaart van ELSA, maar beschrijft inbouw en inbedrijfstelling van alle actuele grafische kaarten van ELSA.

Behalve de drivers voor de verschillende besturingssystemen biedt ELSA een reeks verbeteringen en uitbreidingen voor diverse applicaties aan. De beschrijving van deze componenten vindt u in het elektronische handboek op de CD.

# **Waarop u moet letten**

Voordat u de nieuwe grafische kaart in uw computer inbouwt en installeert, moet u de volgende punten controleren:

- Beschikt uw mainboard over een sleuf die voldoet aan de specificaties conform AGP 2.0?
- Is de naburige PCI-sleuf vrij?
- Heeft u aan de sleuf voor de grafische kaart in de BIOS van de computer een interrupt (IRQ) toegewezen?
- Werd de installatie van drivers of software van oude grafische kaarten ongedaan gemaakt?

## **Inbouwen van de grafische kaart**

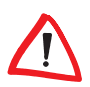

*Voordat u de stekker aan de achterkant van de PC-kast eruit trekt, moet u van tevoren even de metalen kast van de computer aanraken. Hierdoor worden elektrische opladingen afgevoerd die gevoelige bouwstenen in uw computer of op de grafische kaart zouden kunnen vernietigen.*

### **Werkwijze**

**■** Trek de stekker aan de achterkant van de PC-kast uit, draai de schroeven en vergrendelingen los, en verwijder de kastafdekkingen.

- Voordat u uw nieuwe kaart inbouwt, moet u ofwel uw oude kaart uitbouwen of de montageplaat voor de sleuf verwijderen.

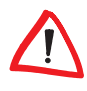

*Pas op bij het uitbouwen: Wanneer uw computer tevoren in gebruik geweest is, kan de grafische processor sterk verhit zijn. Laat de kaart uit voorzorg afkoelen. Vermijd in ieder geval het aanraken van de componenten op de kaart.*

 Plaats de grafische kaart in de passende AGP-sleuf op het mainboard, en schroef de montageplaat aan de kast vast. Let erop, dat de grafische kaart niet buiten de sleuf uitsteekt!

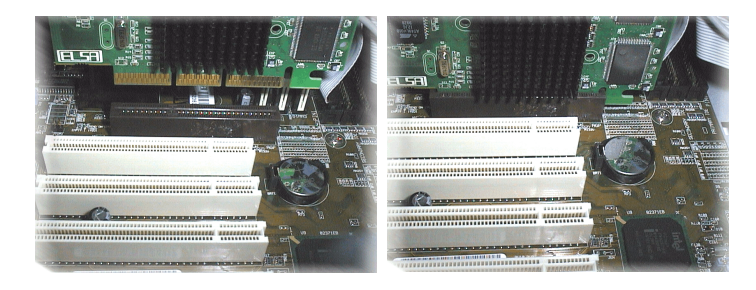

Sluit de computer, en schroef de kast vast.

 Verbind de stekker van de monitorkabel met de bus op de grafische kaart en de voedingskabel van de computer met het stopcontact.

# **Aan de interrupt gedacht?**

Uw grafische kaart van ELSA heeft voor een correcte werking een interrupt nodig, anders wordt deze bij de driverinstallatie niet goed herkend. De interrupt-toekenning onder Windows kunt u als volgt controleren:

### **Windows 95, Windows 98 en Windows Millennium Edition (Me)**

- **①** Vraag met Start ► Instellingen ► Systeembesturing ► Systeem de 'Eigenschappen van systeem' op.
- Klik op het tabblad 'Apparatbeheer'.
- In het lijstvenster geeft u een dubbelklik op 'Computer'.

### **Windows 2000**

**①** Vraag met Start ► Instellingen ► Systeembesturing ► Systeem de 'Eigenschappen van systeem' op.

*NL*

- Klik op het tabblad 'Hardware' en vervolgens op het schakelvlak **Apparatbeheer**.
- In het venster dat geopend wordt, kiest u onder 'Beeld' de optie 'Ressources op verbinding'.
- Klik op het plusteken voor de interrupt-optie.

U krijgt een overzicht van alle bezette interrupts met de betreffende apparaatbezetting. Controleer met behulp van het handboek bij uw mainboard, in welke sleuf de grafische kaart zich bevindt. Vervolgens zorgt u ervoor, dat in de BIOS-setup van de computer de automatische plug&playinterrupttoekenning ingesteld is. Mocht plug&play niet functioneren, dan moet u aan de sleuf van de grafische kaart een vrije vaste interrupt toekennen.

Informatie over de instellingen van de BIOS kunt u vinden in de documentatie bij uw mainboard.

# **Systeemstart en software-installatie**

## **Windows 98, Windows Me en Windows 2000**

Schakel uw computer in, en wacht tot Windows gestart is.

*Windows 98, Windows Me en Windows 2000 ondersteunen de plug&playtechniek. Zodra u Windows start, wordt de nieuw ingebouwde hardware herkend en naar de drivers gevraagd.* 

- Bevestig het volgende dialoogvenster door op **Verder** te klikken. Zodra u gevraagd wordt naar 'Fabrikant' en 'Model' van de grafische kaart, markeert u de 'Standaard grafische kaart (VGA)'.
- Bevestig alle verdere dialogen, tot de installatie van de VGA-driver voltooid is.
- Plaats vervolgens de bijgeleverde CD in het CD-station. De autostartroutine start automatisch de ELSA-setup. De verdere installatie gebeurt in dialoogvorm.
- Selecteer uit het menu de gewenste optie, bevestig de taalversie en selecteer de componenten die u wilt installeren. Een assistent begeleidt u door de afzonderlijke stappen van de installatie.

### **Windows NT 4.0**

#### **Installeren van de standaard-VGA-driver**

**①** Roep met Start ▶ Instellingen ▶ Configuratiescherm de configuratiescherm op.

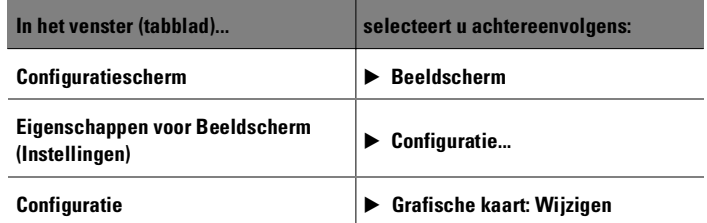

- In het keuzevenster 'Display wijzigen' staat de markering reeds op 'VGAcompatibele grafische kaart'. Plaats de Windows-NT-CD in het CD-ROMstation, en klik op **OK**.
- 3) Bevestig de volgende vragen.
- Sluit Windows af, en schakel uw computer uit.
- Bouw nu de grafische kaart in, en start het systeem opnieuw.

Na de start loopt Windows NT in de standaard-VGA-modus.

#### **Installeren van de grafische driver van ELSA**

**①** Roep met Start ▶ Instellingen ▶ Configuratiescherm de configuratiescherm op.

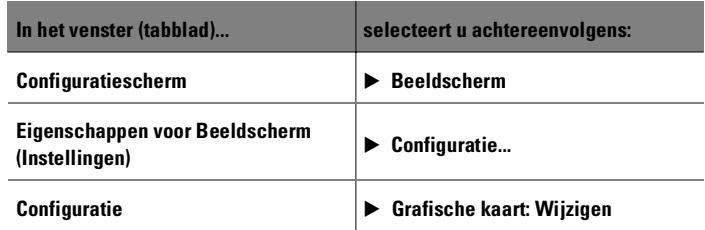

 In het keuzevenster 'Display wijzigen' staat de markering 'Diskette'. Plaats de driver-CD in het CD-ROM-station.

*NL*

- Zoek naar het juiste .inf-bestand, en klik op **OK**. Lees a.u.b. aandachtig het 'Readme'-bestand.
- Sluit Windows af, en schakel uw computer uit.
- Bij de nieuwe start wordt uw grafische kaartdriver geïnstalleerd. Nu kunt u de gewenste instellingen, zoals de kleurdiepte en resolutie, uitvoeren.

### **Linux**

Het Internet biedt Linux-fans een grote hoeveelheid informatie over drivers en hun installatie.

Bij verdere vragen staat de ELSA-kennisdatabase u ter beschikking.

# **AGP-kaarten: Problemen en oplossingen**

*Op de web-pagina's van ELSA kunt u bij problemen of vragen rond het thema installatie ook rondsnuffelen in onze knowhow-database. U bereikt de support-pagina onder www.elsa.com/support.*

### **Klokfrequentie van systeem**

Bij systemen met een te hoge klokfrequentie kunnen problemen ontstaan. Zet in dit geval de klokfrequentie van het systeem op een standaard waarde (66 MHz, 100 MHz of 133 MHz).

## **Mainboard-BIOS en interrupt-toewijzing**

Kort nadat u uw computer ingeschakeld heeft, kunt u op uw beeldscherm de eerste systeemmeldingen bekijken. In de meeste gevallen verschijnt onderaan het beeldscherm de aanwijzing, dat u met de DEL-toets de BIOSsetup kunt opvragen. Als voorbeeld nemen wij de setup van de Award-BIOS. De BIOS-setup van de firma AMI lijkt hier veel op. Mocht uw computer uitgerust zijn met een andere BIOS, dan kunt u de handleiding van het mainboard raadplegen.

Het menu van de Award-BIOS-setup bevat de optie 'PNP and PCI Setup'. Wanneer u dit menu opvraagt, moet u de volgende instellingen controleren:

 De optie 'PNP OS Installed' moet op YES staan. Hiermee is de plug&play functie voor Windows 95, Windows 98, Windows Me en Windows 2000 geactiveerd.

- De instellingen voor de vier PCI-sleuven (slot 1-4) moeten op 'AUTO' staan.
- In het rechter deelvenster vindt u de optie 'VGA BIOS Sequence'. Zet de optie op de volgorde 'AGP/PCI'.

*Indien uw systeem hardnekkig weigert, de grafische kaart te herkennen, moet u de grafische kaart in de BIOS een vasten interrupt (IRQ) toewijzen. In stap zet u in plaats van de 'AUTO'-instelling de waarde op interrupt 11.*

 BIOS-setup opslaan en beëindigen.

### **AGP-patches**

Bij enkele mainboards die niet over een INTEL-chiprecord beschikken, is het noodzakelijk, dat u een AGP-patch installeert, om een AGP-grafische kaart te kunnen gebruiken. Dit betreft de volgende chiprecords:

- VIA (www.via.com.tw)
- ALI (www.ali.com.tw)
- SIS (www.sis.com.tw)

Of de systeemcomponenten juist geïnstalleerd werden, kunt u als volgt controleren:

- **①** Vraag met Start ▶ Instellingen ▶ Systeembesturing de programma 'Systeem' op.
- Windows 95, Windows 98 en Windows Me Selecteer Apparaatbeheer, en laat de 'Apparaten weergeven op type'.

Windows 2000 Klik op het tabblad 'Hardware' en vervolgens op het schakelvlak **Apparatbeheer**.

Open de 'Systeemcomponenten'.

Onder de naam van de chiprecord moeten de volgende opties te vinden zijn,  $b.v.$ :

- Intel 82371EB PCI/ISA-brug (ISA-modus)
- Intel.../AGP controller
- Intel.../PCI-brug

Wanneer deze systeemcomponenten als standaard opties gemarkeerd zijn, moet u de AGP-patch onder Windows installeren. Controleer in de

*NL*

documentatie van het mainboard, welke chiprecord gebruikt is. De noodzakelijke informatie en bestanden voor het installeren van een AGPpatch vindt u op de web-pagina's van uw mainboard-fabrikant.

## **Windows NT 4.0**

Voor Windows NT 4.0 moet ten minste het Service Pack 4 geïnstalleerd zijn, anders kunnen AGP-grafische kaarten soms alleen met de standaard-VGAdriver gebruikt worden.

| **9**

**10** C

*NL*

| *ELSA Grafische Kaarten – AGP* |